# Initiation informatique et bureautique

## INFORMATIQUE >> CPF

**Objectifs** 

Appréhender et se former à l'environnement Windows

Prendre connaissance des outlls bureautiques

Prendre confiance en soi pour utiliser au mieux un ordinateur en Windows

Vous allez apprendre à

## **INITIATION INFORMATIQUE**

## **Windows**

Description de l'écran Utiliser la barre des tâches Utiliser le bouton Démarrer

## **Travailler avec les fenêtres**

Description des différents composants d'une fenêtre Modifier les fenêtres (dimensionner, réduire, fermer…) Travailler avec plusieurs fenêtres

## **Stocker l'information**

L'explorateur Windows Les différents espaces de stockage Où et comment les trouver Visualiser le contenu d'un espace de stockage Gérer les dossiers (naviguer, créer, supprimer…) Gérer les fichiers Copier et déplacer le contenu Rechercher des fichiers

## **WORD**

**Présentation du logiciel**

Les possibilités de Word, la fenêtre de Word L'espace de travail : le document

**Les connaissances essentielles**

Saisir dans un document, se déplacer dans le texte et dans les pages Sélectionner le texte (souris et clavier) Créer un nouveau document, enregistrer un document Ouvrir et fermer un document

## **Mise en forme d'un document**

Mise en forme des caractères et des paragraphes Insérer des listes à puces et des listes numérotées Utiliser les insertions automatiques

**Les outils d'édition** Copier, couper et coller du texte Recopier la mise en forme, rechercher et remplacer du texte

**L'impression** Mise en page, aperçu avant impression Imprimer le document

**Les tableaux** Insérer un tableau ,saisir dans un tableau Se déplacer et sélectionner dans un tableau Insérer et supprimer des colonnes et des lignes, mettre en forme le tableau

## **Les documents longs**

Gérer les en-têtes et les pieds de page Insérer des sauts de page, insérer des sauts de section Mise en page des documents long

**EXCEL**

**Prise en main du logiciel**

L'écran d'Excel

## **Créer un nouveau classeur**

Structure d'une feuille de calcul (lignes, colonnes, cellules) Déplacement dans la feuille de calcul, saisie dans la feuille de calcul Modifier la saisie

## **Outils d'édition**

Sélection des cellules, lignes colonnes Insertion et suppression de ligne/colonnes/cellules Copier/coller, couper/coller Copie incrémenté, utilisation des listes Gestion des feuilles du classeur

#### **Mise en forme**

Mise en forme du texte Mise en forme des valeurs numériques, format des nombres Mise en forme des cellules, lignes et colonnes (taille, encadrement…) Mise en forme automatique Mise en page, impression Tri des informations d'un tableau

## **Calculs**

Insérer une formule de calcul Adresses relatives et adresses absolues Insérer une fonction de calcul Calculs entre plusieurs feuilles

## **Créer un graphique**

Création d'un graphique dans une feuille de calcul Création d'un graphique dans une feuille de graphique Mise en forme d'un graphique

# Sur une durée définie :

8 \* 1/2 journées soit 28 heures en formation présentielle

20 h minimum d Elearning

2h de certification

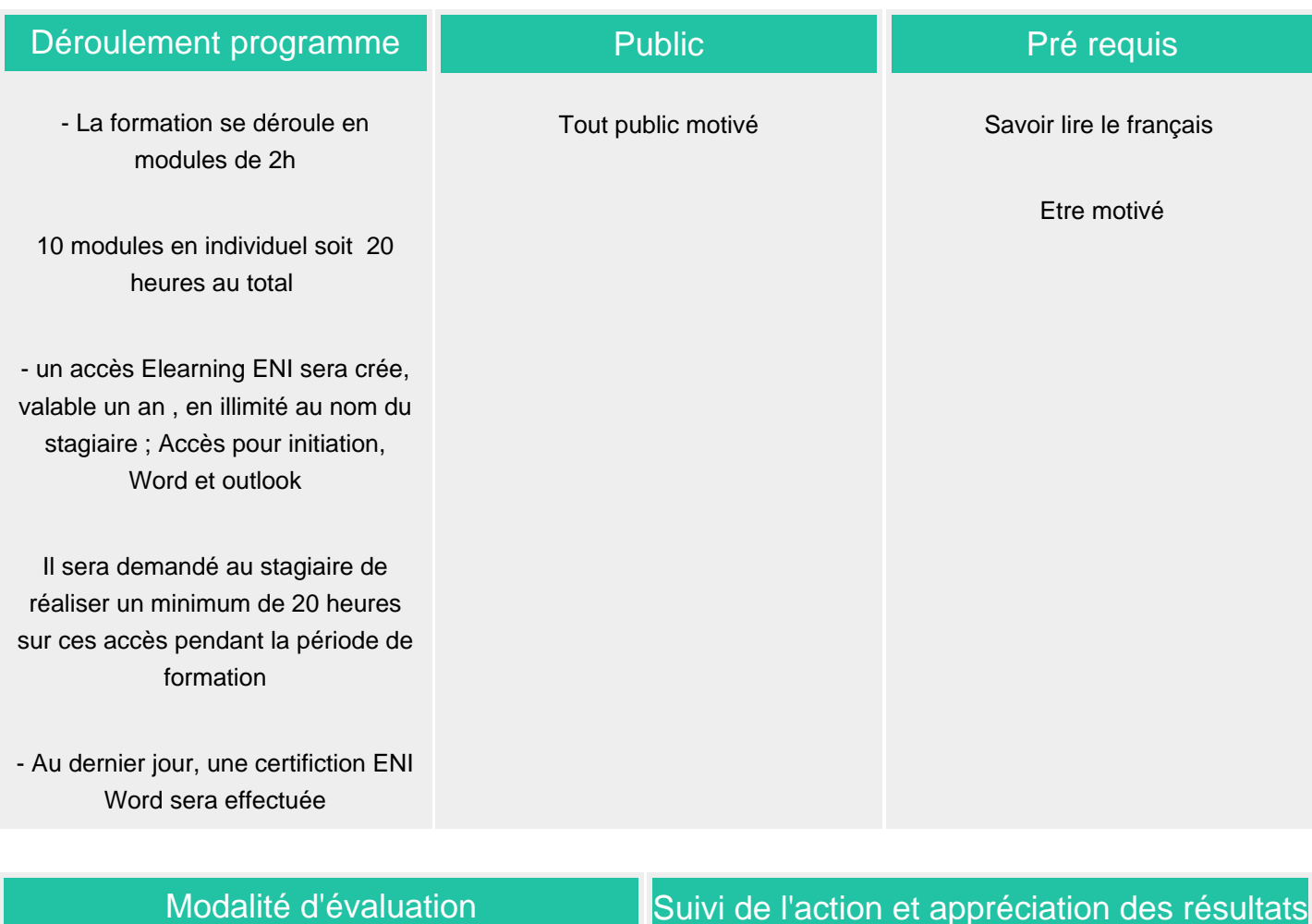

Evaluation progressive et subjective par le formateur.

Evaluation chiffrée par une certification ENI ( Code CPF 235770 )

# Suivi de l'action et appréciation des résultats

Possibilité de repasser le test certifiant à la fin de la durée d Elearning ( 1 an )

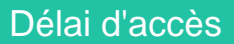

Compris entre 15 jours et 2 mois en fonction de la disponibilité de nos formateurs et des salles.

## **Tarifs**

Les tarifs sont consultables sur notre site : www.csinfoformation.com pour les prix publics.

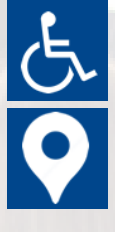

Si vous êtes en situation d'handicap, nous sommes à votre écoute afin d'étudier les adaptations possibles à cette formation.

Plan d'accès ou modalités de visio transmis lors de la convocation.

## **CSINFO FORMATION**

89 route de la Noue Port de Limay 78520 LIMAY 01.76.21.68.40 / 01.34.77.81.20 service-formation@cs-info.com

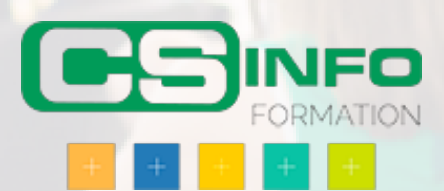